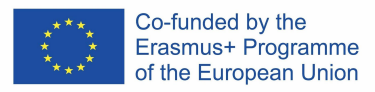

# **DigitALAD**

**Digital Adult Educators: Preparing Adult Educators For a Digital World** "DigitALAD mācību programma pieaugušo izglītotājiem"

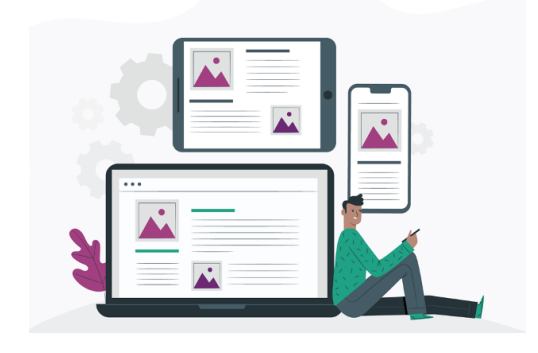

# **NODARBĪBAS PLĀNS**

**Nodarbības/ aktivitātes/plāns:** Infografika veidošana, izmantojot Canva programmu **Mērķgrupa:** Pieaugušo izglītotāji **Temats/Kompetence:**Pieejamība un iekļaušana **Laiks:** 2 stundas

### **IEVADS**

- Iepazīstiniet nodarbības dalībniekus ar mikro mācīšanās teoriju, kā norādīts rokasgrāmatā, un pārliecinieties, ka visiem dalībniekiem ir attiecīgās nodaļas rokasgrāmatas kopija.
- Parādiet un runājiet par infografiku piemēriem - parādiet dažādus piemērus un lūdziet dalībniekus novērtēt, kas ir labi un slikti infografiku piemēri, īpaši saistībā ar pieejamību.
- Nosakiet drošības kritērijus darba vietā (atstājiet savu darbvietu tādu, kāda tā bija sākum,, bloķējiet ekrānu, atstājot darbavietu (personālajā datorā), ja tas ir publisks dators, pēc tam izdzēsiet savus personas datus- paroli, lietotjāvārdu).
- Nosakiet veiksmes kritērijus, paskaidrojot, kādi rezultāti dalībniekiem jāsasniedz pēc šīs nodarbības.
- Sadaliet dalībniekus 2 vai 3 grupās.

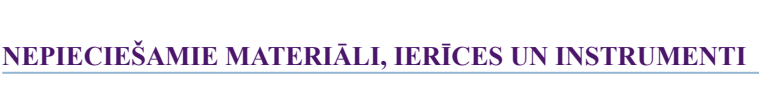

Materiāli, ierīces vai rīki, kas nepieciešami šai nodarbībai (nepieciešami, lai attīstītu noteiktu kompetenci):

1. Klēpjdators vai planšetdators visiem dalībniekiem ar interneta savienojumu.

2. Piekļuve Canva platformai, lai izstrādātu infografiku:

[https://www.canva.com/tools/infographic-maker-v1/?utm\\_source=google](https://www.canva.com/tools/infographic-maker-v1/?utm_source=google_sem&utm_medium=cpc&utm_campaign=REV_UK_EN_CanvaPro_Branded_Tier2_BMM&utm_term=REV_UK_EN_CanvaPro_Branded_Tier2_Infographic_Maker_BMM&gclsrc=aw.ds&&gclid=CjwKCAjw0On8BRAgEiwAincsHPxCD8uNBvO6G7WBC7Fsw-igg1TbJLlz28iu9LkDq2R59w6hDiT9_RoCIlMQAvD_BwE&gclsrc=aw.ds) [\\_sem&utm\\_medium=cpc&utm\\_campaign=REV\\_UK\\_EN\\_CanvaPro\\_Bra](https://www.canva.com/tools/infographic-maker-v1/?utm_source=google_sem&utm_medium=cpc&utm_campaign=REV_UK_EN_CanvaPro_Branded_Tier2_BMM&utm_term=REV_UK_EN_CanvaPro_Branded_Tier2_Infographic_Maker_BMM&gclsrc=aw.ds&&gclid=CjwKCAjw0On8BRAgEiwAincsHPxCD8uNBvO6G7WBC7Fsw-igg1TbJLlz28iu9LkDq2R59w6hDiT9_RoCIlMQAvD_BwE&gclsrc=aw.ds) nded Tier2\_BMM&utm\_term=REV\_UK\_EN\_CanvaPro\_Branded\_Tier2 [\\_Infographic\\_Maker\\_BMM&gclsrc=aw.ds&&gclid=CjwKCAjw0On8BR](https://www.canva.com/tools/infographic-maker-v1/?utm_source=google_sem&utm_medium=cpc&utm_campaign=REV_UK_EN_CanvaPro_Branded_Tier2_BMM&utm_term=REV_UK_EN_CanvaPro_Branded_Tier2_Infographic_Maker_BMM&gclsrc=aw.ds&&gclid=CjwKCAjw0On8BRAgEiwAincsHPxCD8uNBvO6G7WBC7Fsw-igg1TbJLlz28iu9LkDq2R59w6hDiT9_RoCIlMQAvD_BwE&gclsrc=aw.ds) [AgEiwAincsHPxCD8uNBvO6G7WBC7Fsw-igg1TbJLlz28iu9LkDq2R5](https://www.canva.com/tools/infographic-maker-v1/?utm_source=google_sem&utm_medium=cpc&utm_campaign=REV_UK_EN_CanvaPro_Branded_Tier2_BMM&utm_term=REV_UK_EN_CanvaPro_Branded_Tier2_Infographic_Maker_BMM&gclsrc=aw.ds&&gclid=CjwKCAjw0On8BRAgEiwAincsHPxCD8uNBvO6G7WBC7Fsw-igg1TbJLlz28iu9LkDq2R59w6hDiT9_RoCIlMQAvD_BwE&gclsrc=aw.ds) [9w6hDiT9\\_RoCIlMQAvD\\_BwE&gclsrc=aw.ds](https://www.canva.com/tools/infographic-maker-v1/?utm_source=google_sem&utm_medium=cpc&utm_campaign=REV_UK_EN_CanvaPro_Branded_Tier2_BMM&utm_term=REV_UK_EN_CanvaPro_Branded_Tier2_Infographic_Maker_BMM&gclsrc=aw.ds&&gclid=CjwKCAjw0On8BRAgEiwAincsHPxCD8uNBvO6G7WBC7Fsw-igg1TbJLlz28iu9LkDq2R59w6hDiT9_RoCIlMQAvD_BwE&gclsrc=aw.ds)

3. Rokasgrāmatas nodaļa, kas drukāta visiem dalībniekiem, lai uzzinātu par mikro mācīšanos kā pieejamu mācību formātu.

4. Piekļuve Pixabay, Unsplash vai citām tiešsaistes attēlu bibliotēkām, kur ir iespējams piekļūt attēliem bez licences, lai tos iekļautu savā infografikā.

5. Piekļuve šim ātrajam tiešsaistes ceļvedim, lai izveidotu infografiku, izmantojot Canva:

<https://themeisle.com/blog/how-to-create-an-infographic/> 6. Tīmekļa pieejamības vadlīniju kopija infografikiem: <https://webaim.org/resources/designers/#infographic>

### **NODARBĪBAS GAITA**

Dalībnieki strādā komandās, lai izstrādātu infografiku, kas tiks veidots, izmantojot Canva programmu. Tā tiks izmantota, lai nodrošinātu pieejamu un iekļaujošu mikro-mācību saturu izglītojamiem ar dažādām vajadzībām. Lai izpildītu šo aktivitāti, dalībniekiem jāveic šādi uzdevumi:

- 1. Padomāt par tēmu, ar kuru viņi var apgūt mācību saturu, izmantojot vizuālu attēlojumu, ar minimālu vārdu daudzumu.
- 2. Izveidot domu karti, lai plānotu ievadu (10-15 vārdi), lai atšifrētu, kāds būs galvenais mācību saturs (mēģināt izdomāt 2–3 faktus, kurus var iekļaut infografikā) un pēc tam - kāds ir kopsavilkums un secinājumi (10-15 vārdi).

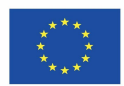

Co-funded by the Erasmus+ Programme of the European Union *Digital Adult Educators: Preparing Adult Educators for a Digital World (2019-1-LV01-KA204-060398)*

● Iepazīstiniet dalībniekus ar tīmekļa pieejamības vadlīnijām (Web Accesibility Guidelines) infografikām un pirms šīs darbības uzsākšanas nocvadiet diskusiju ar grupu par to saturu.

# **SKOLOTĀJA PIEZĪMES**

- Nodrošiniet visus nepieciešamos materiālus - rokasgrāmatas nodaļas kopijas visiem izglītojamajiem un saites uz platformām, kas nepieciešamas uzdevuma izpildei.
- Nodrošiniet, lai visiem dalībniekiem būtu piekļuve klēpjdatoram vai planšetdatoram, lai viņi varētu izveidot savu infografiku.
- Lai nodrošinātu, ka visi dalībnieki apgūst prasmes, kas nepieciešamas, lai izveidotu savu infografiku, vadītājam būtu jānodrošina, lai visi dalībnieki izveidotu savu infografiku; un ka viņi visi ir iesaistīti šajā darbībā.
- Aiciniet dalībniekus aktivitātes beigās iesaistīties citu personu infogrāfiku salīdzinošā novērtēšanā. Tā kā šīs stundas beigās dalībnieki būs iepazinušies ar infografiku pieejamības vadlīnijām, viņiem ir labas iespējas savstarpēji iepazīties otra resursiem un vēlāk izmantot tos kā mācību resursus.

# **MĀCĪBU METODES**

- ☒Mācīšanās darot
- ☒Projektu pieeja mācībās
- ☐Aktīvās mācīšanās stratēģijas
- ☐Jauktā mācīšanās
- ☐Vienaudžu mācīšanās (Peer learning)
- ☒Praktiskā mācīšanās (Hands-on
- learning)
- ☒Kopīgā mācīšanās (mācīšanās
- sadarbībā)
- 3. Izveidojiet kontu vietnē Canva for education: [https://www.canva.com/signup?signupRedirect=%2F%3Ftailorin](https://www.canva.com/signup?signupRedirect=%2F%3FtailoringUpgradeDialog%3DGENERIC_C4W&loginRedirect=%2F%3FtailoringUpgradeDialog%3DGENERIC_C4W) [gUpgradeDialog%3DGENERIC\\_C4W&loginRedirect=%2F%3](https://www.canva.com/signup?signupRedirect=%2F%3FtailoringUpgradeDialog%3DGENERIC_C4W&loginRedirect=%2F%3FtailoringUpgradeDialog%3DGENERIC_C4W) [FtailoringUpgradeDialog%3DGENERIC\\_C4W](https://www.canva.com/signup?signupRedirect=%2F%3FtailoringUpgradeDialog%3DGENERIC_C4W&loginRedirect=%2F%3FtailoringUpgradeDialog%3DGENERIC_C4W)
- 4. Pārlūkojiet Canva Infographic veidnes un izveidojiet Infografiku, kas atbilst tīmekļa pieejamības vadlīnijām:[https://www.canva.com/tools/infographic-maker-v1/?](https://www.canva.com/tools/infographic-maker-v1/?utm_source=google_sem&utm_medium=cpc&utm_campaign=REV_UK_EN_CanvaPro_Branded_Tier2_BMM&utm_term=REV_UK_EN_CanvaPro_Branded_Tier2_Infographic_Maker_BMM&gclsrc=aw.ds&&gclid=CjwKCAjw0On8BRAgEiwAincsHPxCD8uNBvO6G7WBC7Fsw-igg1TbJLlz28iu9LkDq2R59w6hDiT9_RoCIlMQAvD_BwE&gclsrc=aw.ds) [utm\\_source=google\\_sem&utm\\_medium=cpc&utm\\_campaign=R](https://www.canva.com/tools/infographic-maker-v1/?utm_source=google_sem&utm_medium=cpc&utm_campaign=REV_UK_EN_CanvaPro_Branded_Tier2_BMM&utm_term=REV_UK_EN_CanvaPro_Branded_Tier2_Infographic_Maker_BMM&gclsrc=aw.ds&&gclid=CjwKCAjw0On8BRAgEiwAincsHPxCD8uNBvO6G7WBC7Fsw-igg1TbJLlz28iu9LkDq2R59w6hDiT9_RoCIlMQAvD_BwE&gclsrc=aw.ds) [EV\\_UK\\_EN\\_CanvaPro\\_Branded\\_Tier2\\_BMM&utm\\_term=RE](https://www.canva.com/tools/infographic-maker-v1/?utm_source=google_sem&utm_medium=cpc&utm_campaign=REV_UK_EN_CanvaPro_Branded_Tier2_BMM&utm_term=REV_UK_EN_CanvaPro_Branded_Tier2_Infographic_Maker_BMM&gclsrc=aw.ds&&gclid=CjwKCAjw0On8BRAgEiwAincsHPxCD8uNBvO6G7WBC7Fsw-igg1TbJLlz28iu9LkDq2R59w6hDiT9_RoCIlMQAvD_BwE&gclsrc=aw.ds) [V\\_UK\\_EN\\_CanvaPro\\_Branded\\_Tier2\\_Infographic\\_Maker\\_BM](https://www.canva.com/tools/infographic-maker-v1/?utm_source=google_sem&utm_medium=cpc&utm_campaign=REV_UK_EN_CanvaPro_Branded_Tier2_BMM&utm_term=REV_UK_EN_CanvaPro_Branded_Tier2_Infographic_Maker_BMM&gclsrc=aw.ds&&gclid=CjwKCAjw0On8BRAgEiwAincsHPxCD8uNBvO6G7WBC7Fsw-igg1TbJLlz28iu9LkDq2R59w6hDiT9_RoCIlMQAvD_BwE&gclsrc=aw.ds) [M&gclsrc=aw.ds&&gclid=CjwKCAjw0On8BRAgEiwAincsHP](https://www.canva.com/tools/infographic-maker-v1/?utm_source=google_sem&utm_medium=cpc&utm_campaign=REV_UK_EN_CanvaPro_Branded_Tier2_BMM&utm_term=REV_UK_EN_CanvaPro_Branded_Tier2_Infographic_Maker_BMM&gclsrc=aw.ds&&gclid=CjwKCAjw0On8BRAgEiwAincsHPxCD8uNBvO6G7WBC7Fsw-igg1TbJLlz28iu9LkDq2R59w6hDiT9_RoCIlMQAvD_BwE&gclsrc=aw.ds) [xCD8uNBvO6G7WBC7Fsw-igg1TbJLlz28iu9LkDq2R59w6hD](https://www.canva.com/tools/infographic-maker-v1/?utm_source=google_sem&utm_medium=cpc&utm_campaign=REV_UK_EN_CanvaPro_Branded_Tier2_BMM&utm_term=REV_UK_EN_CanvaPro_Branded_Tier2_Infographic_Maker_BMM&gclsrc=aw.ds&&gclid=CjwKCAjw0On8BRAgEiwAincsHPxCD8uNBvO6G7WBC7Fsw-igg1TbJLlz28iu9LkDq2R59w6hDiT9_RoCIlMQAvD_BwE&gclsrc=aw.ds) [iT9\\_RoCIlMQAvD\\_BwE&gclsrc=aw.ds](https://www.canva.com/tools/infographic-maker-v1/?utm_source=google_sem&utm_medium=cpc&utm_campaign=REV_UK_EN_CanvaPro_Branded_Tier2_BMM&utm_term=REV_UK_EN_CanvaPro_Branded_Tier2_Infographic_Maker_BMM&gclsrc=aw.ds&&gclid=CjwKCAjw0On8BRAgEiwAincsHPxCD8uNBvO6G7WBC7Fsw-igg1TbJLlz28iu9LkDq2R59w6hDiT9_RoCIlMQAvD_BwE&gclsrc=aw.ds)
- 5. Izveidojiet infografiku un eksportējiet to kā PDF failu, lai to varētu izmantot mācību praksē.

# **MĀCĪŠANĀS REZULTĀTI**

Veicot nodarbības uzdevumu, studenti sasniegs mācību rezultātus, apgūs prasmes un attīstīs tādas kompetences kā:

- Attīstīs digitālās prasmes, lai izveidotu saistošu un pieejamu tiešsaistes mācību resursu.
- Infografika noformējumam pielietos pieejamības vadlīnijas.
- Parādīs izpratni par mikromācīšanās principiem, veidojot infografiku kā mācību resursu.
- Pielietos mākslinieciskās un dizaina prasmes, lai izveidotu pievilcīgu un vizuālu mācību resursu.

### **REFLEKSIJA**

- Vai jūsu grupa izveidoja infografiku, kas bija šīs nodarbības mērķis? Ja nē, kādi bija iemesli?
- Ja aktivitāte izdevās pareizi un labi, kas, jūsuprāt, palīdzēja sasniegt mērķi?
- Kas bija šīs nodarbības labākā daļa?
- Kā šo kompetenci var pielietot praksē?

# **VĒRTĒŠANA/ PĀRBAUDE**

- Svarīgākais ir piedalīties un iesaistīties nodarbībā.
- Nākamais svarīgs aspekts, kas norāda uz veiksmīgu nodarbību ir tas, ka nodarbības uzdevums ir sasniegts (saskaņā ar plānu,, ja tas iespējams).
- Kļūdu apzināšanās un to labošana veicina problēmrisināšanas prasmes.
	- Lai novērtētu studentu zināšanas:
		- o Pārliecinieties, ka infografika ir izstrādāta un tā atbilst mikroapmācības principiem, un tīmekļa piekļuves vadlīnijām infografiku izveidē.
		- o Pārliecinieties, ka infografikā vizuāli tiek koplietoti atbilstoši un kvalitatīvi mācību materiāli un, ka tie nav pārpildīti ar tekstu, kas padarīs resursu mazāk uzskatāmu un nepieejamu.

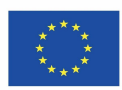

*Digital Adult Educators: Preparing Adult Educators for a Digital World (2019-1-LV01-KA204-060398)*